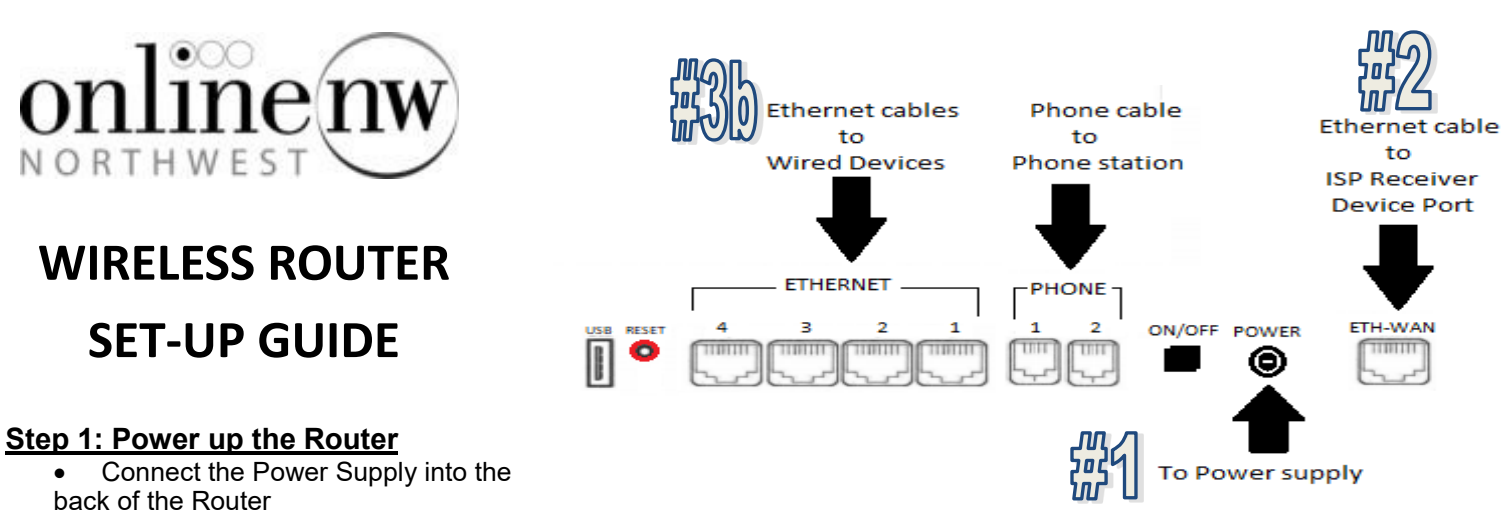

• Plug the Power Supply into a Power source

## **Step 2: Connect Router to your Internet Connection**

Using an Ethernet cable

- Connect one end of the Ethernet cable to your *ISP's Internet Receiver\* (see below for details)*
- Connect the other end of the Ethernet cable to the "WAN" port on the Router

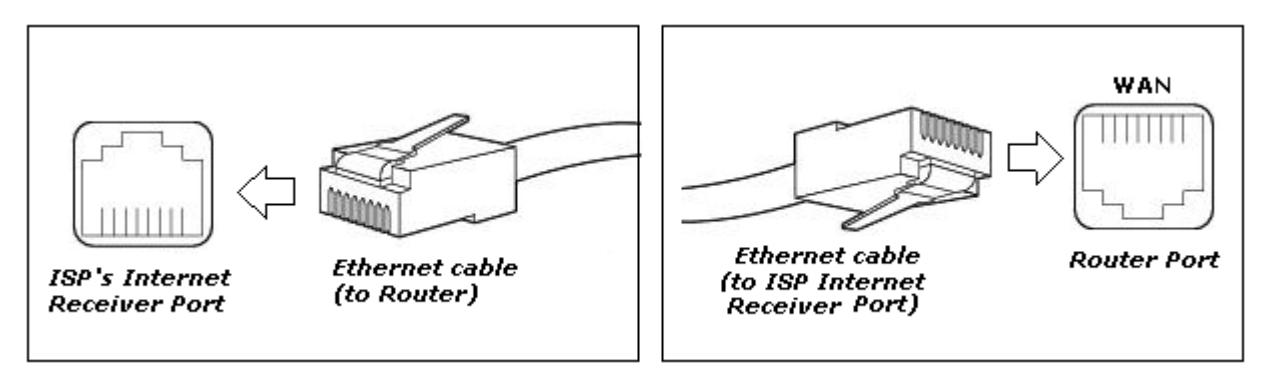

*NOTE: The ISP's Internet Receiver Port refers to the source of your internet..* 

## **Step 3: Connect your devices to your Router**

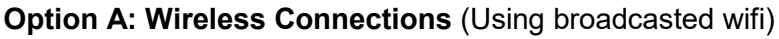

- Find your Router's Name (SSID) provided on a sticker on the router
- Find the Router's Password provided on the bottom of the router (each router has a unique key)
- In your device's wireless settings, locate and select the connection name that matches your Router's Name (SSID)
- Enter the Router's Password information in as the connection's password.

*NOTE: In the case you want your Router's SSID or password personalized, you will need to call OnlineNW and have them help you get that set up. 503.883.9200*

## **Option B: Wired Connections** (Using an Ethernet cable)

- Connect one end of an Ethernet cable to your Device's Ethernet Port.
- Connect the other end of the Ethernet cable, to one of the available Ethernet Ports on the back of the router. (labeled "1", "2", "3", and "4")

*NOTE: A "Wired Device" refers to any device that uses a wired Ethernet connection to gain access to the Internet. Common examples would be a Desktop Computer, a printer, a console, etc*

## **Step 4: Test your connection**

You have now done what is required to install your router and should have Internet Access available.

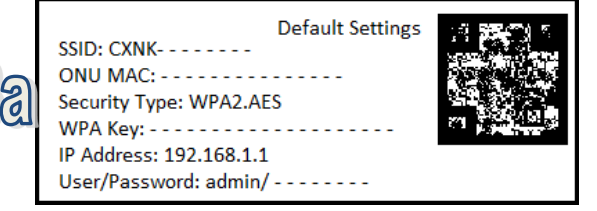